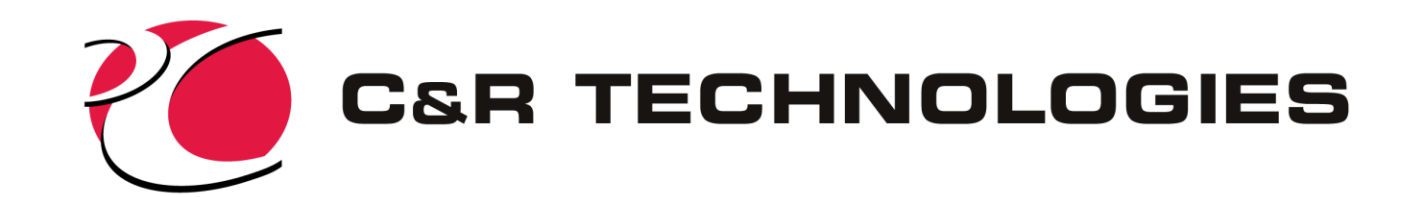

#### What's Ahead in the Thermal Desktop Suite

with Feature Demonstrations Presented at TFAWS 2020 By Douglas Bell/CRTech

www.crtech.com

**C&R TECHNOLOGIES** Phone 303.971.0292 Fax 303.971.0035

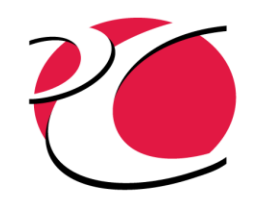

### Agenda

- Overview of CRTech products
- New and upcoming features
	- o Thermal Desktop User Interface
	- o TD Direct
	- o SINDA/FLUINT
	- o OpenTD
- Feature Demonstration (time permitting)
- Questions

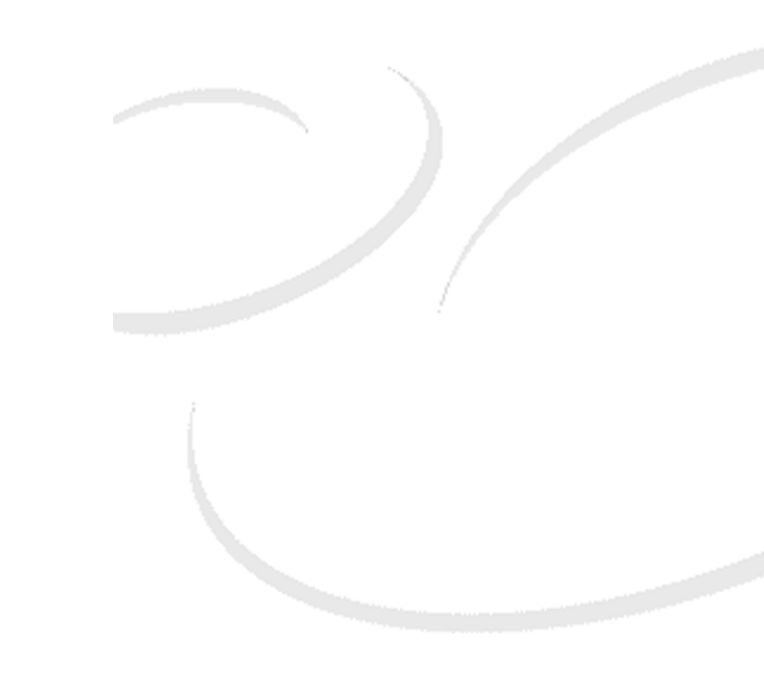

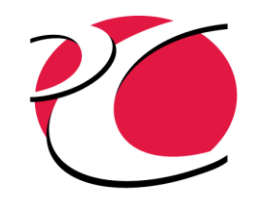

# OVERVIEW OF CRTECH PRODUCTS

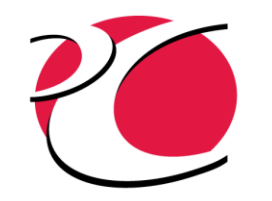

#### C&R Technologies Tool Suite Overview

- Thermal Desktop®(TD): AutoCAD-based thermal modeling environment
	- o RadCAD module for thermal radiation, orbital environments
	- <sup>o</sup> FloCAD module for heat pipes and fluid networks
- SINDA/FLUINT (S/F)
	- o Batch-style solution engine
- TD Direct<sup>®</sup> (based in ANSYS SpaceClaim)
	- o "Upstream" tool for CAD import/clean-up, mark-up, adv. meshing

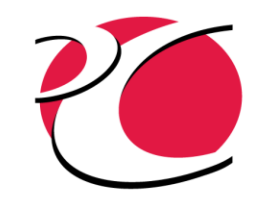

### The Bigger Picture

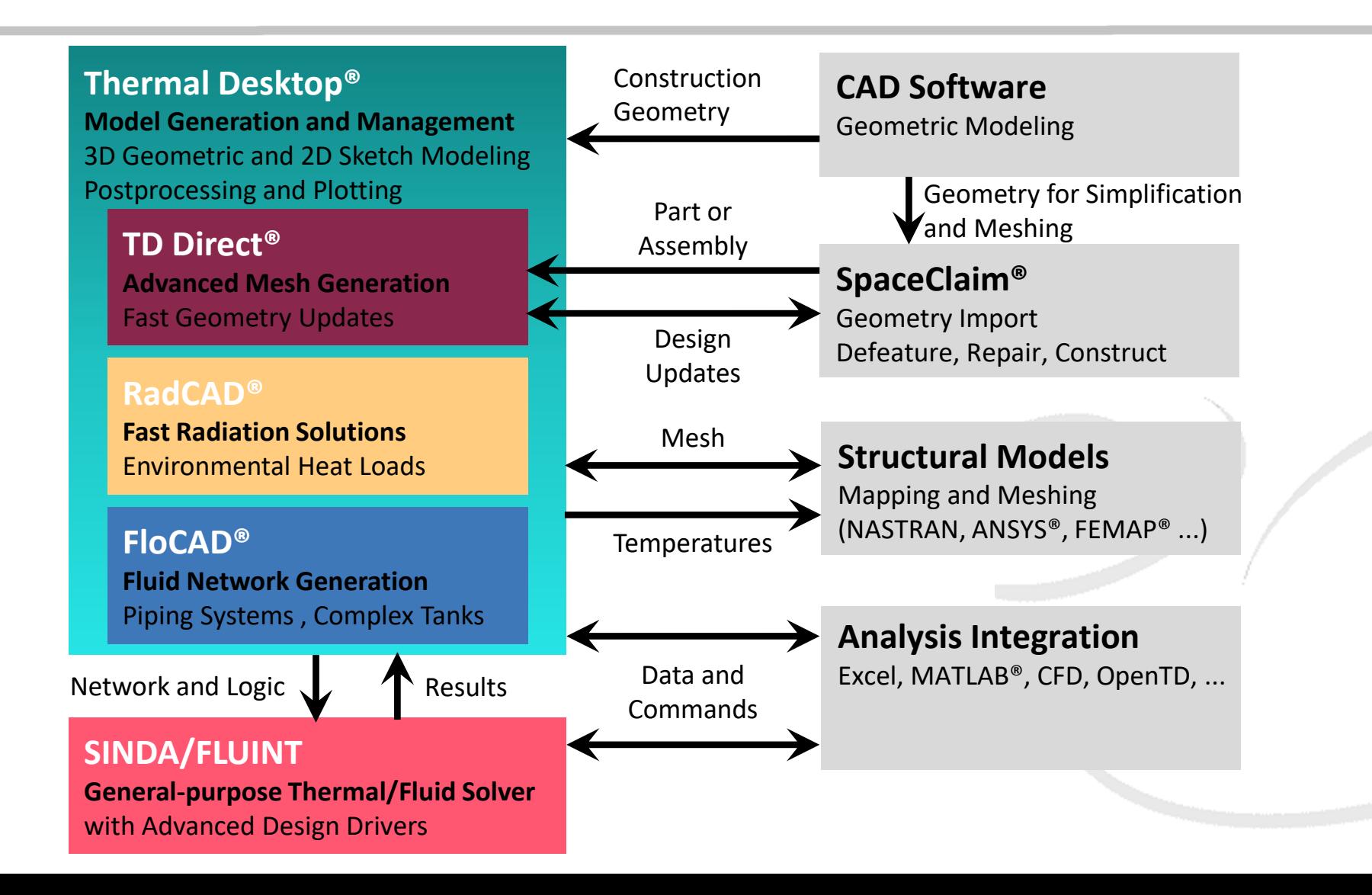

**C**<br>22 ⊣ п **OHNPL** www.crtech. OGIE com n

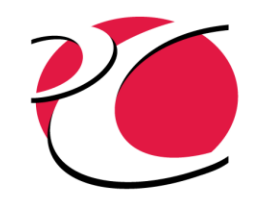

### Thermal Desktop

- Generates thermal network based on geometry
	- **Finite elements** 
		- <sup>o</sup> Internally meshed, or imported
	- o Finite difference surfaces and solids
		- <sup>o</sup> Finite difference conductance
		- <sup>o</sup> Mathematically correct surfaces: resolution-independent shapes
		- o Parametric for goal-seeking and optimization
	- o Lumped parameter
- SINDA/FLUINT "under the hood"
	- o Single interface for model creation, radiation calculation, solution initiation, and post processing
	- o Dynamic mode allows solution results to drive geometry

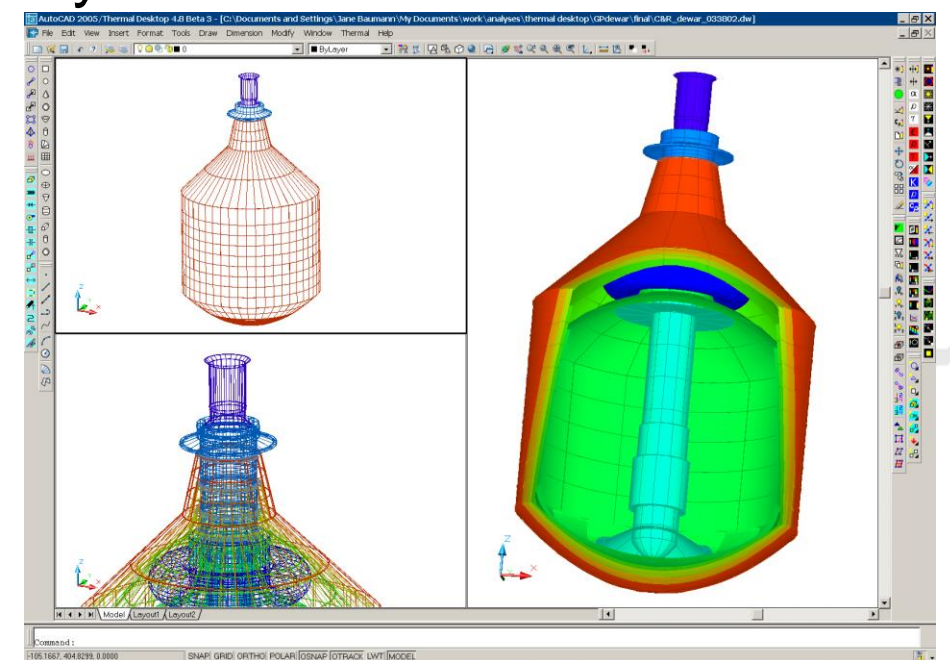

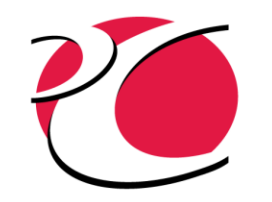

#### Finite Difference Surfaces and Solids

- Mathematical surfaces
	- o Resolution independent shapes
	- <sup>o</sup> Accurate radiation reflections
	- o Parametric
	- **o** Snap to geometry

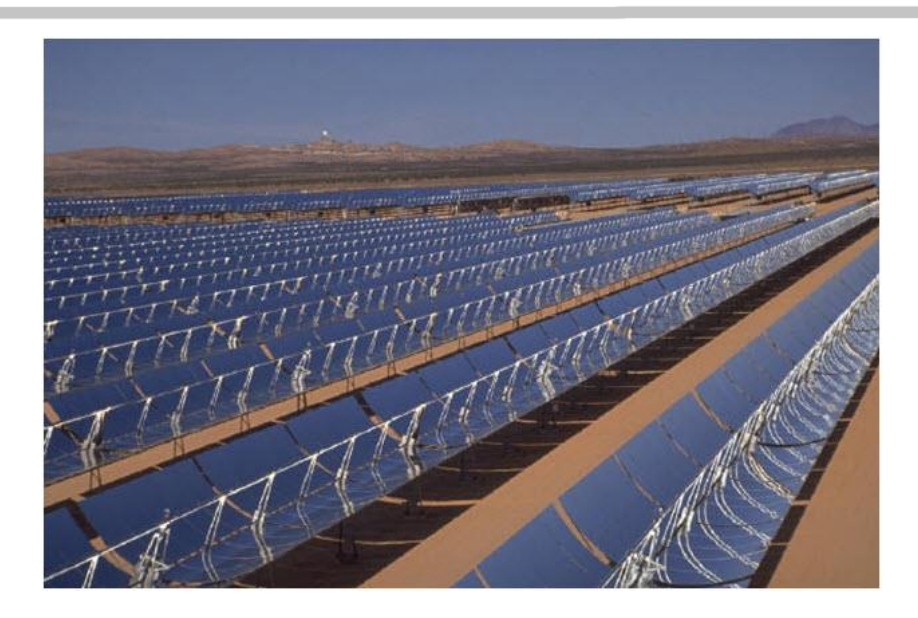

- Example
	- o Parabolic trough

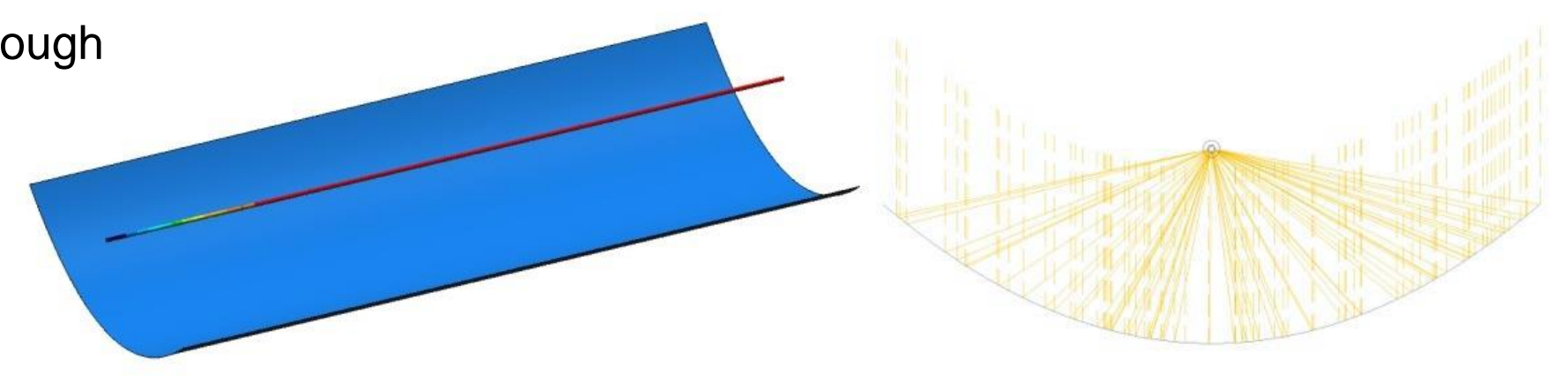

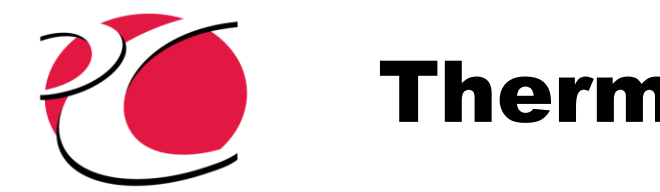

## Thermal Desktop Module: RadCAD

- Calculates surface-to-surface and environment-to-surface radiation
	- o Monte Carlo or radiosity methods o Gray-body or non-gray radiation
- Environmental source trackers

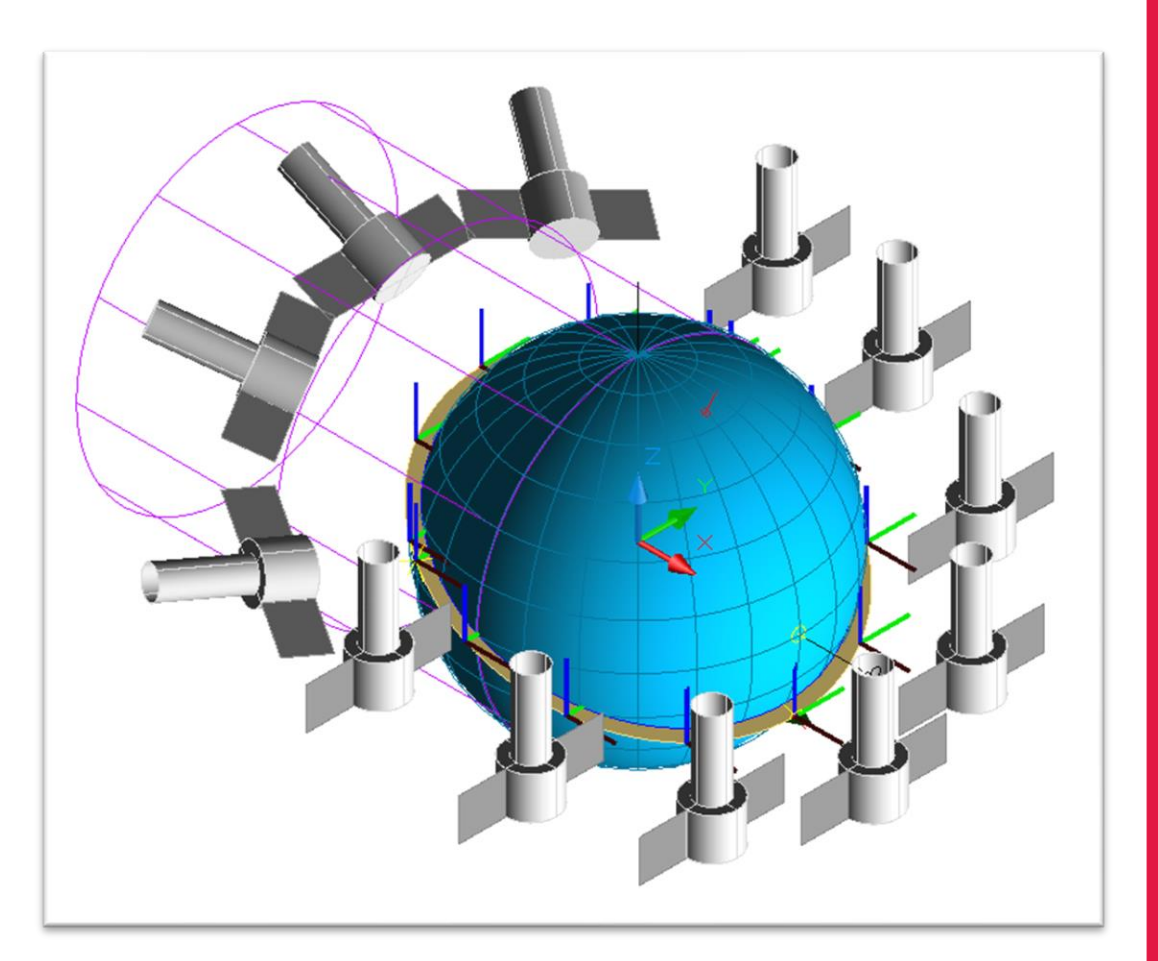

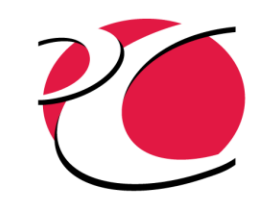

## Thermal Desktop Module: FloCAD

- Generates fluid network
	- o Based on geometry or sketchpad
	- o Pipe and heatpipe objects
	- o Complex tanks (vessels)
	- o Connectivity to thermal surfaces and solids

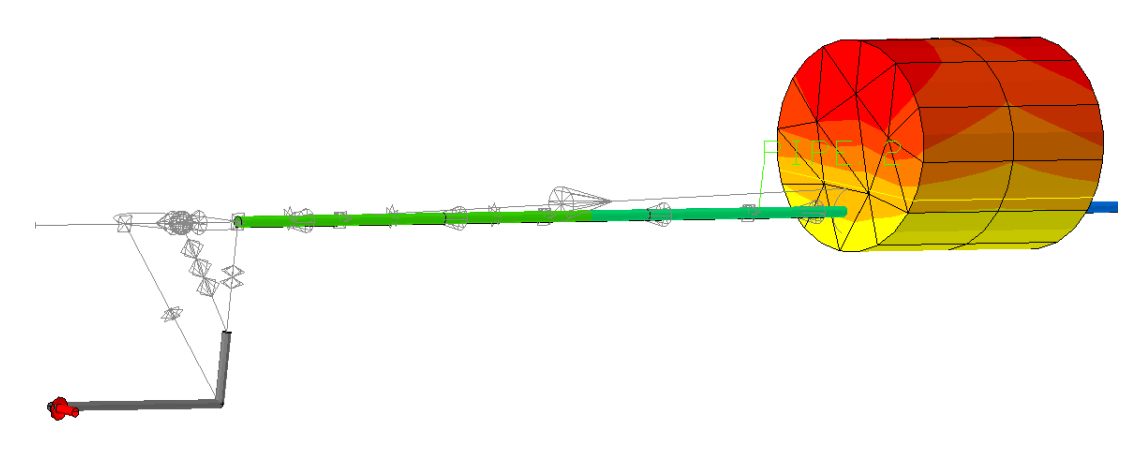

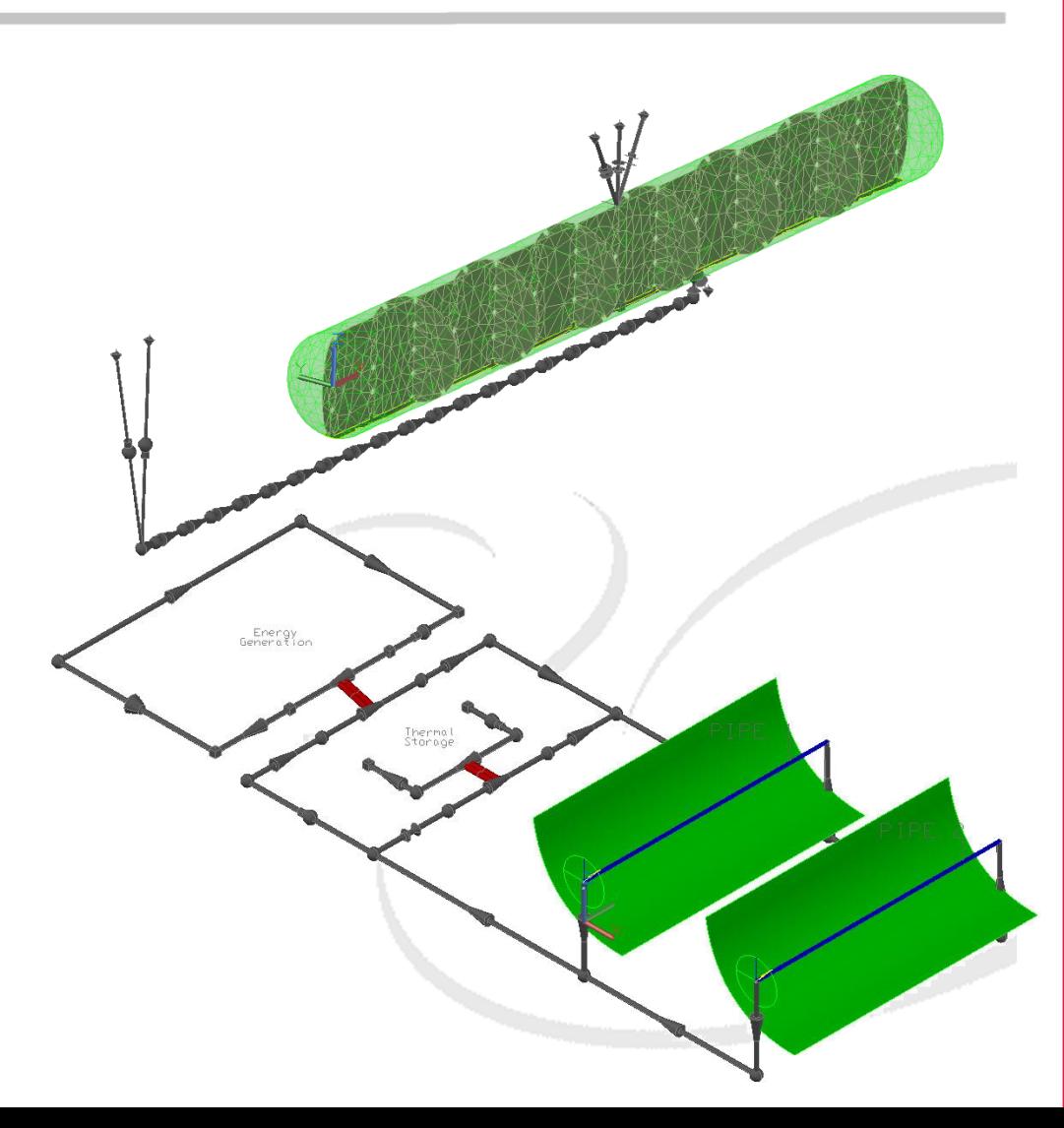

ロのエ

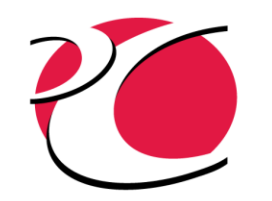

### ANSYS SpaceClaim

- Advanced push-pull CAD geometry creation (best-of-class direct modeling)
	- o Easy to learn, use, and retain
- Import almost any CAD part or assembly
	- o Clean, heal, defeature (including STEP/IGES)
- Prepare for analysis
	- o Midsurface, extract volumes and centerlines, project contact areas
	- Tag thermal features
	- o Control meshing

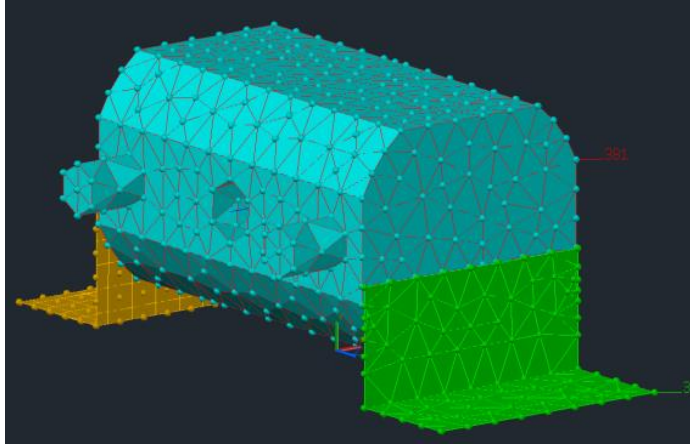

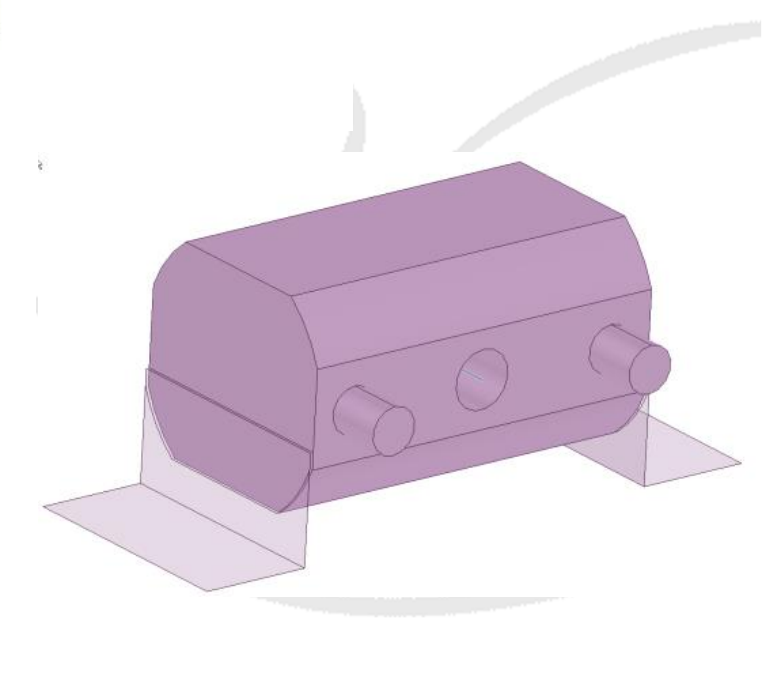

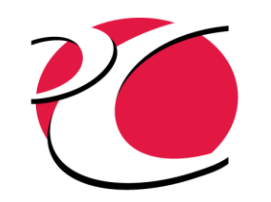

### TD Direct

- Advanced Meshing
	- o Quad elements
	- o Non-manifold meshes
	- o Localized control
	- o Merge/Match
	- o Curved elements
- Property assignment
	- o Radiation and thermophysical
- Thermal mark-ups
- One-step updates

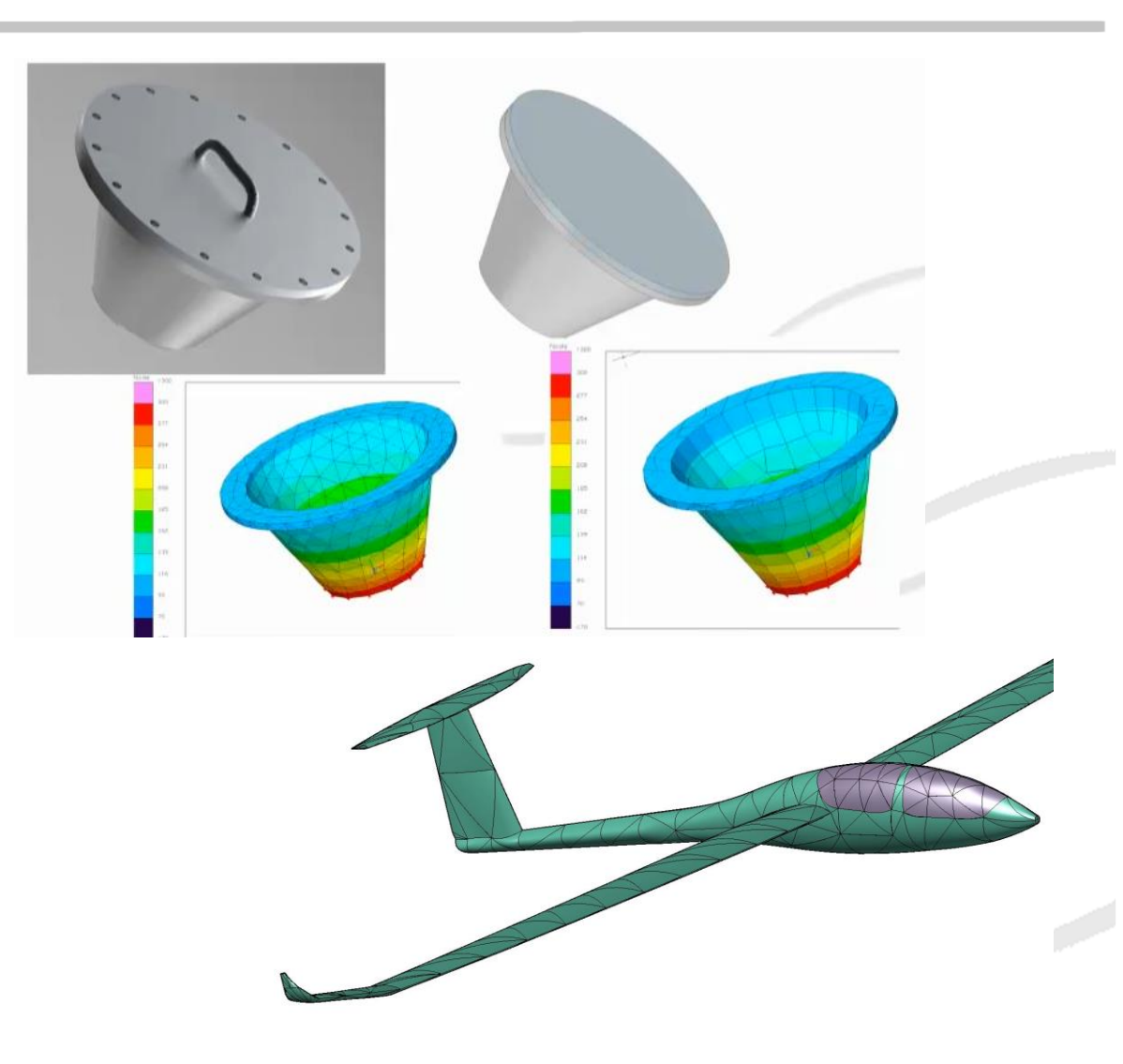

ת<br>מ ň

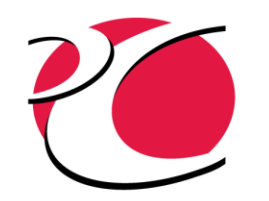

### CRTech Strengths

- Strong thermohydraulics, especially two-phase
	- o Many unique applications that can't be solved any other way
- Strong thermal radiation and orbital environment tools
- Unique tools for aircraft fuel tanks and space/launch propulsion
- Unique strengths in user-extensibility and customization
	- o Competitive as-is for new technology, or new design questions for old technologies: R&D users love it
- Unique focus on system-level (vehicle-level) transient thermal design simulation
	- o Examples: curved thermal elements, native perfect geometry elements, compartments, automated calibration to test data

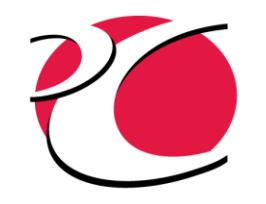

Recently Added or Upcoming

# NEW FEATURES

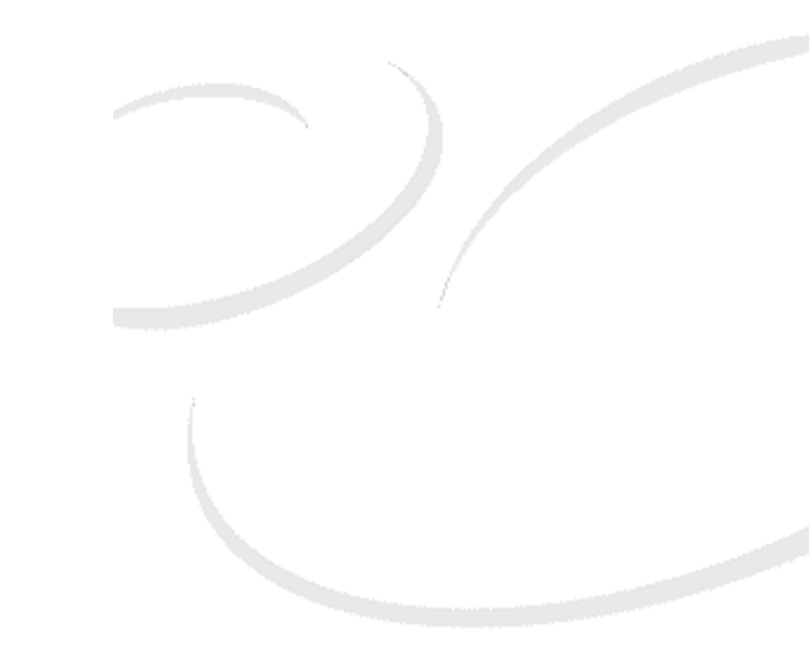

C<br>Su 显 **CHNOLOGIES** www.crtech. com

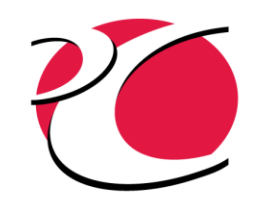

### Thermal Bodies (FD or FE)

- Insulation enhanced (6.2)
	- <sup>o</sup> Thin shells *and* FD solids can use Offset ID, Submodel (single layer), or Submodel with offset ID for insulation nodes
- FD shells and solids can have internal axes drawn in wireframe mode to assist with understanding the face and edge definitions (6.2)
- Heat loads, heaters, and conductors have been extended to allow applying to edges of thin-shells
	- o Heaters can now be applied to nodes

 $Red = X$ Green =  $Y$  $Blue = Z$ 

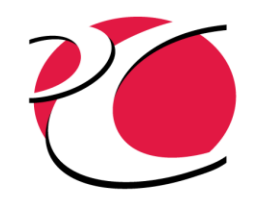

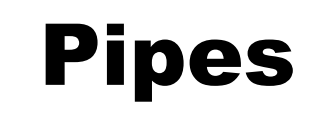

- Pipe centerlines can be placed in domain tag sets
	- o Domains can be assigned to curves in TD Direct and exported to Thermal Desktop
- Pipes can reference curve domain tag sets for their centerlines

**Bottom line:** Pipe centerlines can be modified in TD Direct with updates changing the pipes that reference the domain tag set that includes the curves

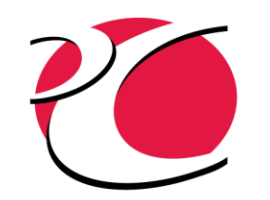

#### FloCAD Compartments

- New Register-generation System
	- o Allows various Compartment inputs to be inspected or changed during SINDA/FLUINT execution
	- o New Tie multiplier parameter (since UAM was already used by Compartments)
- **Splash and Spin** 
	- o Allows specification of a splash zone near the liquid surface (fast/small slosh, froth when boiling, etc.)
	- o Provisions and examples for use in axial spin (such as BBQ rolls at low gravity)

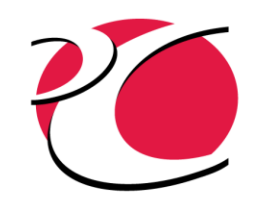

### Thermophysical Properties

- Phase change material (PCM) properties enhanced (6.2)
	- o Automatically tallies melt fraction by submodel
	- Allow PCMs to mixed with non-PCMs in laminates and aggregates
		- <sup>o</sup> Example: metal fins or mesh matrix within a container of wax
	- Allow nodes at PCM/container boundaries to have properties of both types of material (avoids adding a large Contactor)
- Accretion added to property options (6.2)
	- o Accretion is the build-up of a substance such as ice on surfaces that will affect heat transfer
- Aggregate materials enhanced
	- $\circ$  Volume fraction check for volume fractions summing to one (6.1)
	- $\circ$  Mass fraction option added (6.2)
	- $\circ$  Option added to override the calculated properties (6.2)

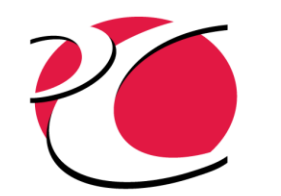

#### Case Sets

- Exceptions allowed for duplicate node checks (6.2)
- Model Kicker allows boundary nodes to be kicked (6.2)
	- o Model kicker is a great way to check models by running a series of steady-state solutions with something (domain, submodel, node) "kicked" and the difference in results are displayed
	- o Differences show the strength of connectivity in the model
- Accretion settings added to SINDA control (6.2)
	- o Accretion is the build-up of a substance such as ice on surfaces that will affect heat transfer

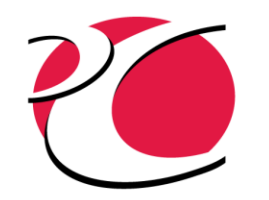

#### Postprocessing

- Color bars can show area or volume as percent option
	- o Useful for element quality display
- Lump species added to Thermal Desktop postprocessing o XG, XF, PPG, MF, XMDOT, GL, CGL, FRD, FRH, HEN, GT, and CGT
- Conductor G and HR values can be output through Save Results to Text (6.1)
- User-defined FORTRAN Arrays (UDFA) that are sized to nodes, lumps, or other network objects can be referenced by *UDFAname.smn.id* in Save Results to Text and TdText/Smart Annotations (6.1)
	- o This effectively allows user-defined variables for network objects such as node enthalpy or path velocity.

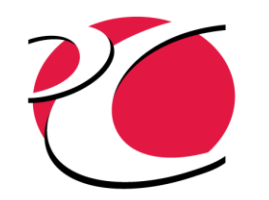

### Logic Manager

- Convergence waivers added to logic manager to exclude objects from convergence checks (6.2)
- User-defined FORTRAN arrays (UDFAs) expanded
	- o UDFAs bring an amazing amount of power to solutions
		- . Examples have been created using them for:
			- <sup>o</sup> Recording minimum, maximum, and weighted-average temperatures per submodel
			- Creating user-defined variables such as path velocity
			- <sup>o</sup> Creating unique heater control systems (control to the second-highest temperature in a set)
	- $\circ$  Logical array have been added for use as MASKS in functions (6.2)
	- $\circ$  Character arrays have been added (6.2)
	- o UDFAs can be individually controlled for output to results files (6.2)
		- <sup>o</sup> Example: disable output of auxiliary arrays used in calculations that do not need to be postprocessed (logical arrays, for instance)

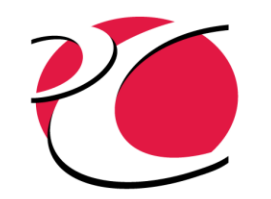

#### Network Element Logic

• Right-click list of #operators  $(6.1)$ , symbols  $(6.1)$ , and UDFAs  $(6.2)$ 

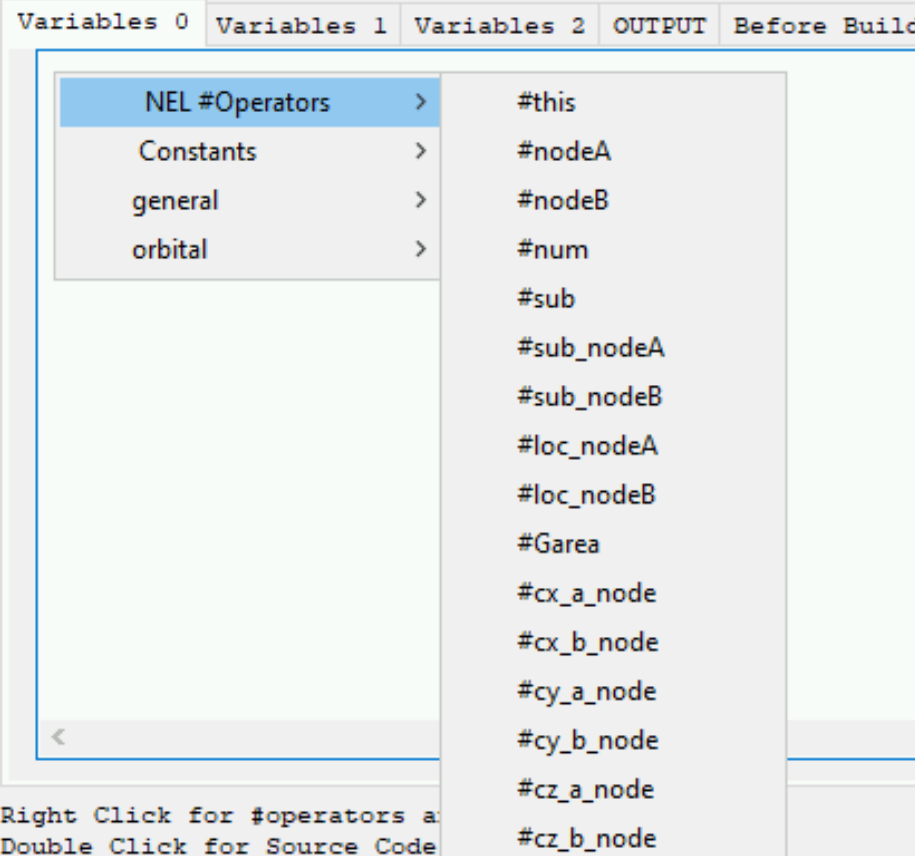

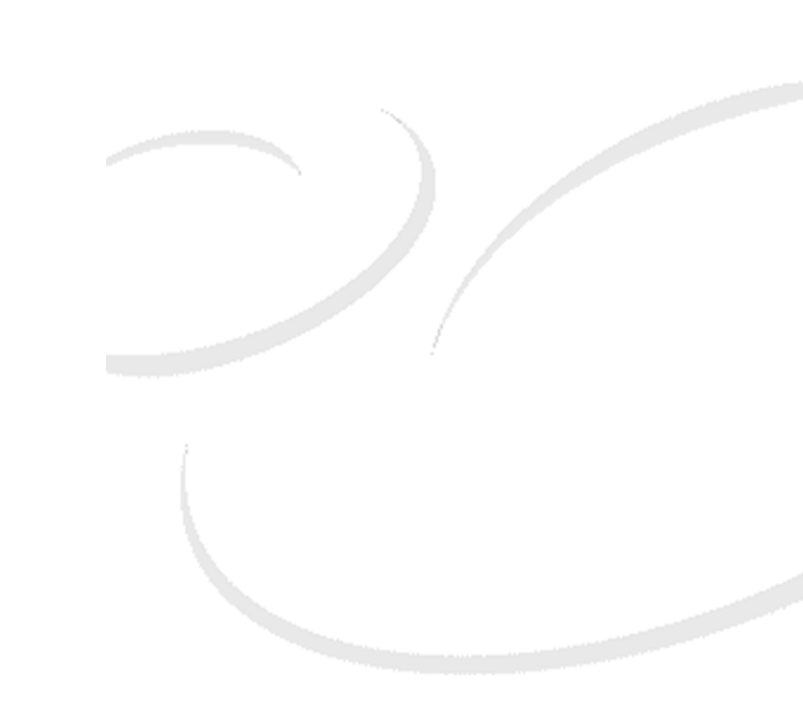

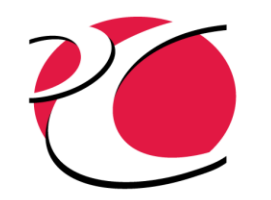

#### Thermoelectrics

- TEC and TEG enhanced to have registers for Seebeck, Resistivity, and Conductivity (6.1)
- TEC and TEG leg-level calculations added (6.2)
	- o Allows advanced thermoelectric designs to be simulated including:
		- <sup>o</sup> Distinct P-doped and N-doped leg materials, aspect ratios, and even number of legs
		- o Enables segmented legs with user-calculated composite leg properties

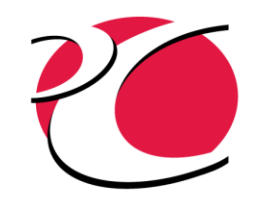

### Radiation Calculations

- Radks and heating rate arrays can use ASCII or binary files (6.1)
	- o Binary files decreases preprocessing and file generation time

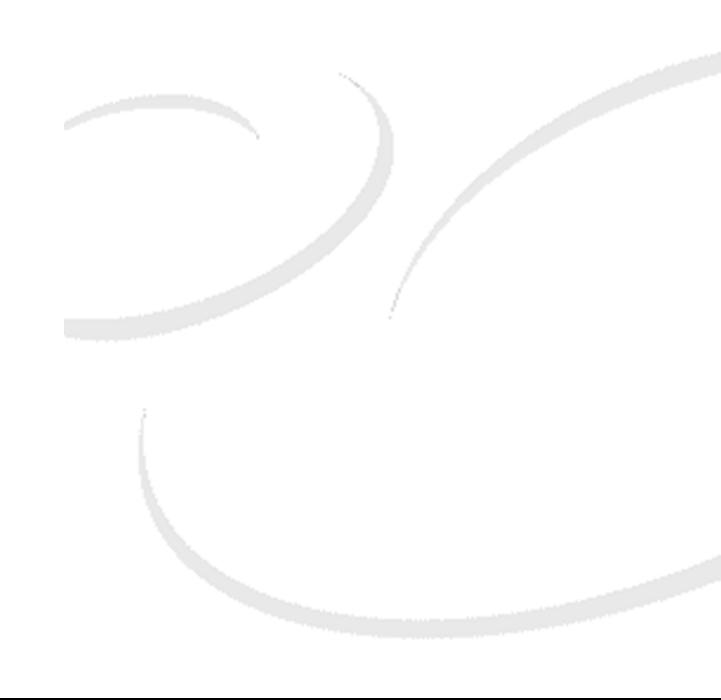

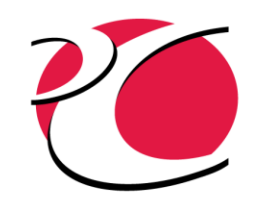

### Boundary Condition Mapper

- Mapping improved to search for a single objects (6.2)
- Conductor and Temperature pairs enhanced for binary arrays to improve preprocessing, SINDA file generation, and interpolating (6.2)

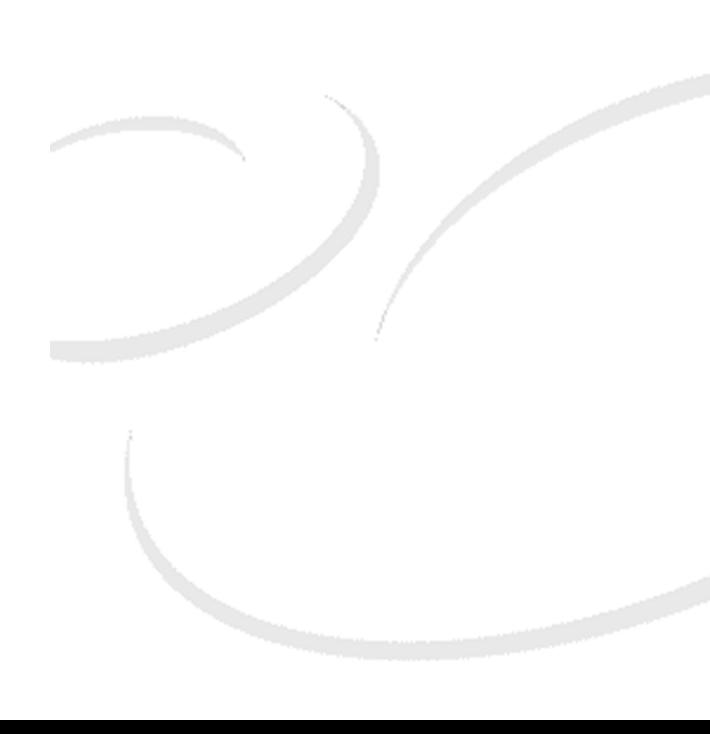

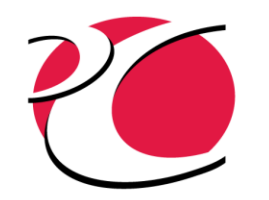

### TD Direct

- Suppress for Physics can be set and viewed with TD Direct (6.1)
	- o Suppressed objects are not meshed
- Domains with matched regions will generated \*Free\* domains of unmatched regions (6.1)
	- o Matched regions are typically locations of contact
	- o Unmatched regions might be used for convection
- Curves can be used to align material orienters (6.2)
- Curves and lines can be assigned Domains in TD Direct and exported to Thermal Desktop for use in pipes (6.2)

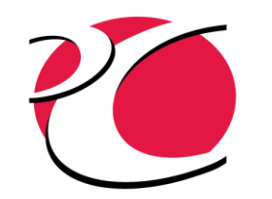

#### SINDA/FLUINT

- Path linker utility helps split and join fluid submodels
	- o Often required to change working fluid descriptions within a flow system because of temperature range changes, condensable mixture limits, or distinct reagent/products for chemical reactions
- Make one or more tanks act as temporary junctions in transients
	- o Avoids having to use multiple drawings with different tank vs. junction decisions
- Iface velocity query for advanced valve modeling, simulating moving liquid slugs

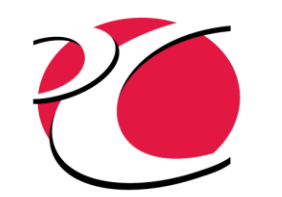

## Co-solving with ANSYS Fluent

- Integrating CRTech simulation products with ANSYS Simulation
	- o Through partnership with ANSYS
	- <sup>o</sup> Conjugate Heat Transfer with Radiation and 1D Fluid Flow (6.2)
		- $\circ$  Easy to use  $$ 
			- <sup>o</sup> Proficiency with Fluent and Thermal Desktop recommended
			- <sup>o</sup> System Coupling well documented and supported
		- o Advanced coupling algorithms for stability and speed
		- o Built-in feature, licensed with simulation products

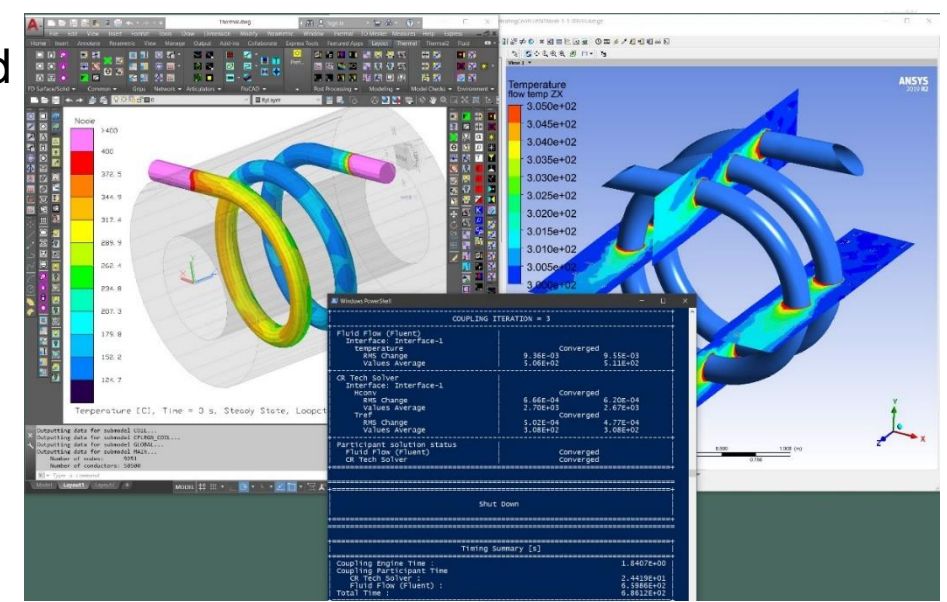

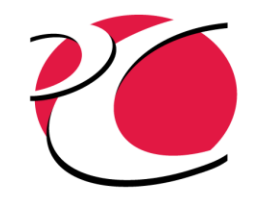

#### FEATURE DEMONSTRATIONS As time permits

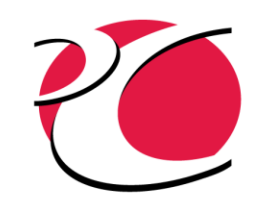

### Transmission and Refraction

- **Transmission** 
	- $\circ$  For n transmitting faces where subscript T is for the total property
		- $\sigma$   $\tau = \sqrt[n]{\tau_{T}}$
		- $\epsilon = 1 \tau \rho_T$  for reflective surface (1<sup>st</sup> or 2<sup>nd</sup> surface mirror)
		- $\epsilon = 1 \tau$  for other surfaces
	- o Thermal Desktop performs radiation calculations at the surfaces
		- <sup>o</sup> n=2 for Thermal Desktop finite difference solids and surface-coated solid meshes
- **Refraction** 
	- $\circ$  Refractive indices ratio is the ratio in the direction of the ray
		- $_{\circ}\;$  From air to glass is  $n_{air}/n_{glass}$   $=$   $\frac{1}{1.5}$   $\to$  Outside optical properties
		- $\circ$  From glass to air is  $n_{glass}/n_{air} = 1.5 \rightarrow$  Inside optical properties
	- o Values on opposite faces must be reciprocal

○ Use expressions: 
$$
\frac{1}{1.5} \neq 0.667
$$

 $n_{\text{air}}$ =

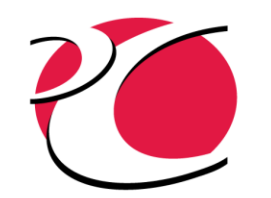

### Setting up a Timed Event

- Using OUTPUT CALLS enforces a time schedule
	- o Automatic timesteps are adjusted to meet the output calls
		- $\circ$  Timesteps can be shorter than output intervals if required
		- o Timesteps will never overstep an output interval
- How to set it up
	- o Identify a submodel(s) for the event *submodel*
	- o Use OUTPUT CALLS, *submodel* to update the event
	- o Set *submodel*.OUTPUT to the inverse of the frequency
		- This should be added in a Post-Build logic object
		- The Output interval on the Case Set Output tab sets OUTPUT for all submodels
		- <sup>o</sup> OUTPUT CALLS, *submodel* and OUTPUT CALLS, GLOBAL are both executed every *submodel*.OUTPUT
	- o On the Case Set Output tab, choose an output submodel that is not (Auto) or *submodel*
		- The (Auto) option places all logic for output (writing to text and results files) in the GLOBAL submodel
		- <sup>o</sup> Using (Auto) or *submodel* will generate the outputs at the same frequency as the event

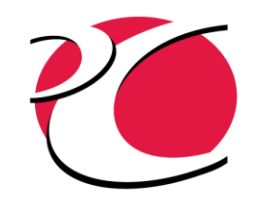

#### Timed Event Example

- Heater with a sampling rate of 5 Hz (submodel  $= HEATER$ )
	- $\circ$  Use a boundary node as the sensing object (submodel.id = HEATER.999)
		- <sup>o</sup> You control when the value is updated
	- o In OUTPUT CALLS, HEATER, update HEATER.T999 (the temperature of the sensing node)
		- o Possibly point to a temperature measure
	- o In the Post-Build Logic, set HEATER.OUTPUT =  $1.75$ .
	- o On the Case Set Output tab set the output submodel to something other than (Auto) or HEATER and set the desired output interval for results

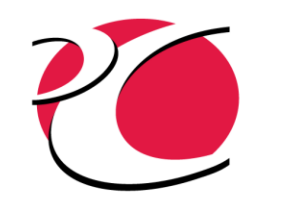

#### Graphically Display Contactor Active Faces

- Right-click to display contactor From active sides
	- o Double-check which surfaces are active before completing the contactor
	- <sup>o</sup> Available for Face Contactors

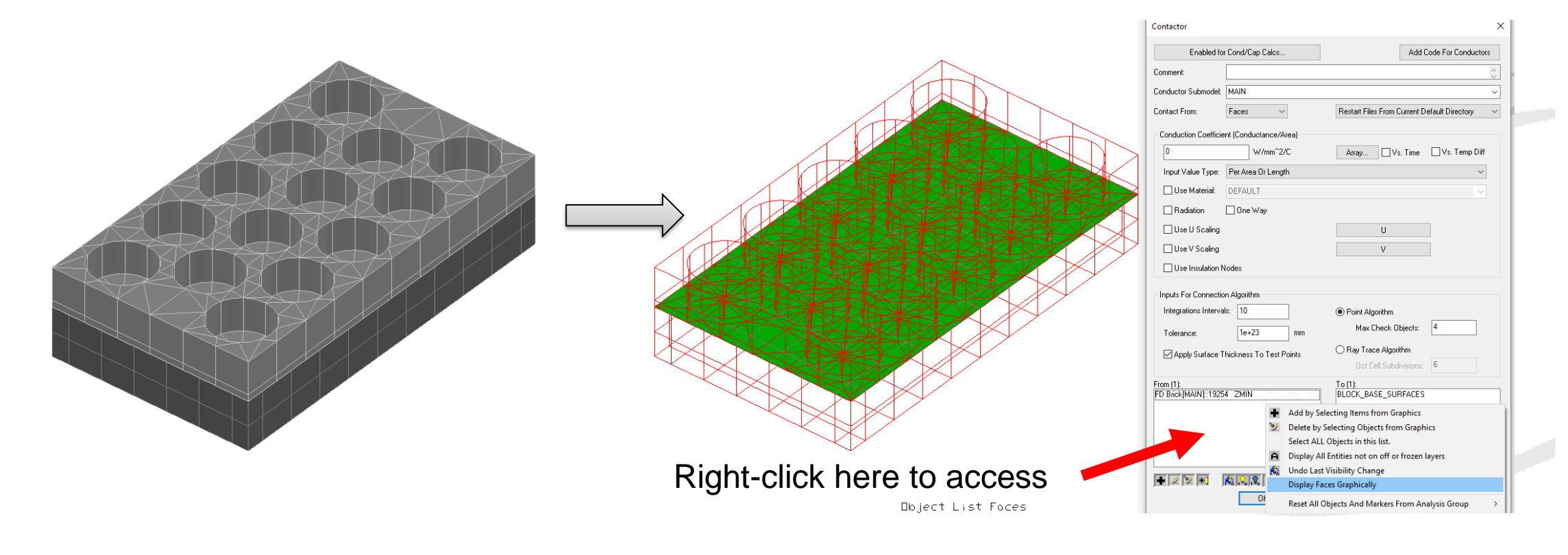